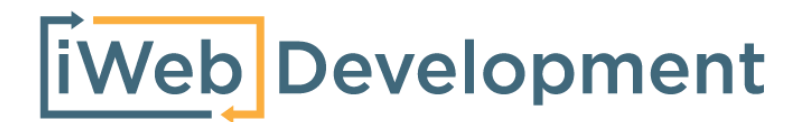

# **Handleiding** Shopify Financieel - Exact Online

# **1. Inhoudsopgave**

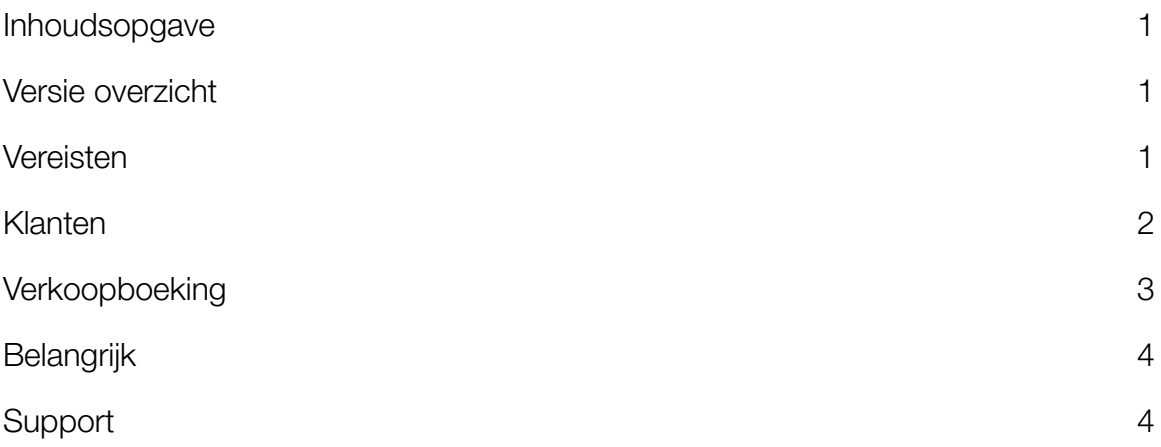

# **2. Versie overzicht**

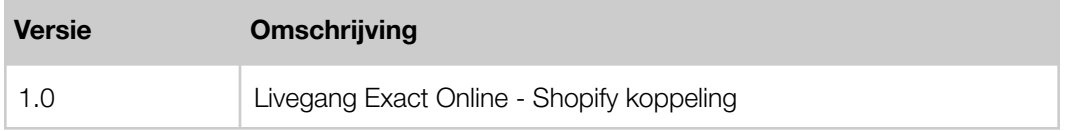

#### **3. Vereisten**

- Beschikking over een Shopify omgeving & kennis van backend.
- Beschikking over een Exact Online abonnement & boekhoudkennis.

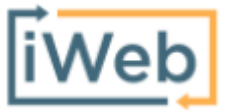

[www.iwebdevelopment.nl](http://www.iwebdevelopment.nl) support@iwebdevelopment.nl

#### **4. Relaties**

Voordat een order uit Shopify kan worden geïmporteerd in Exact Online, wordt eerst de klant als debiteur in Exact Online aangemaakt. De gegevens die hierbij worden overgenomen zijn de factuurgegevens horende deze klant, dit volgens het onderstaande overzicht:

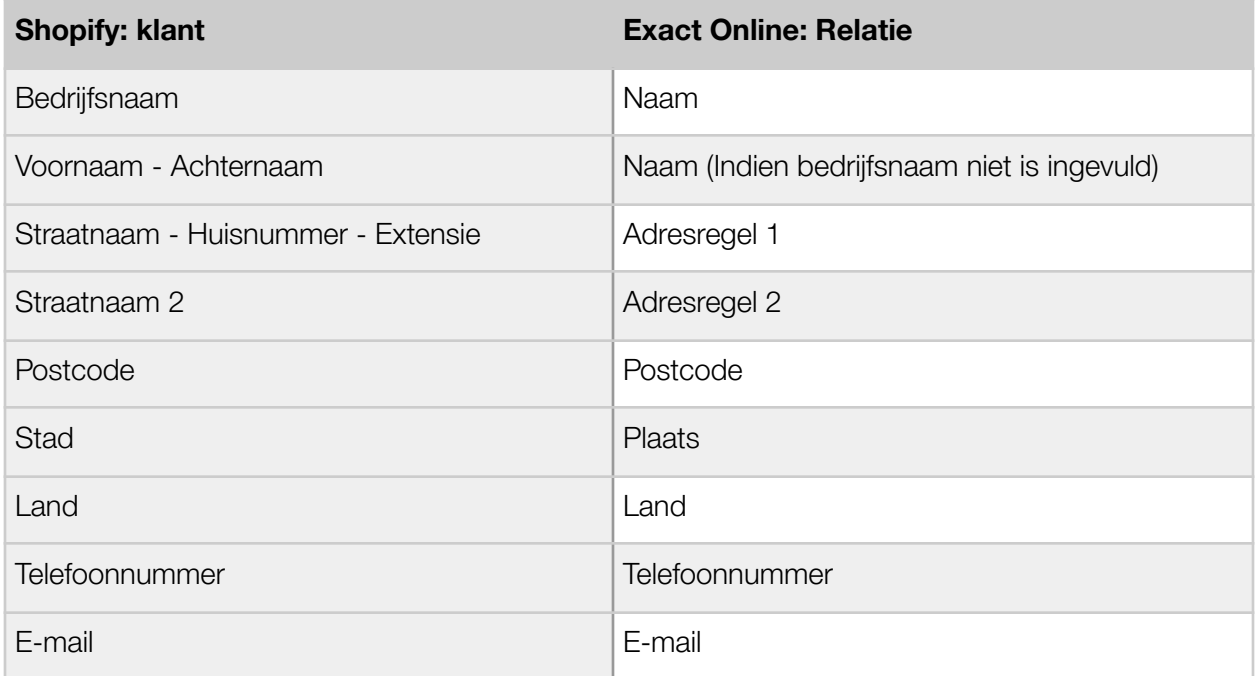

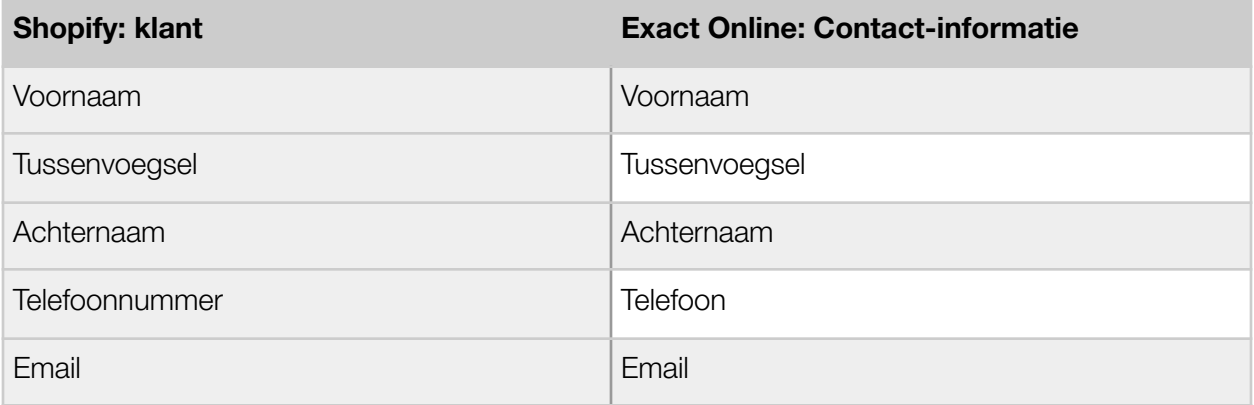

### **5. Verkoopboeking**

Wanneer in Shopify een order status "betaald" heeft, wordt de inhoud van deze order als verkoopboeking doorgestuurd naar Exact Online volgens het onderstaande overzicht:

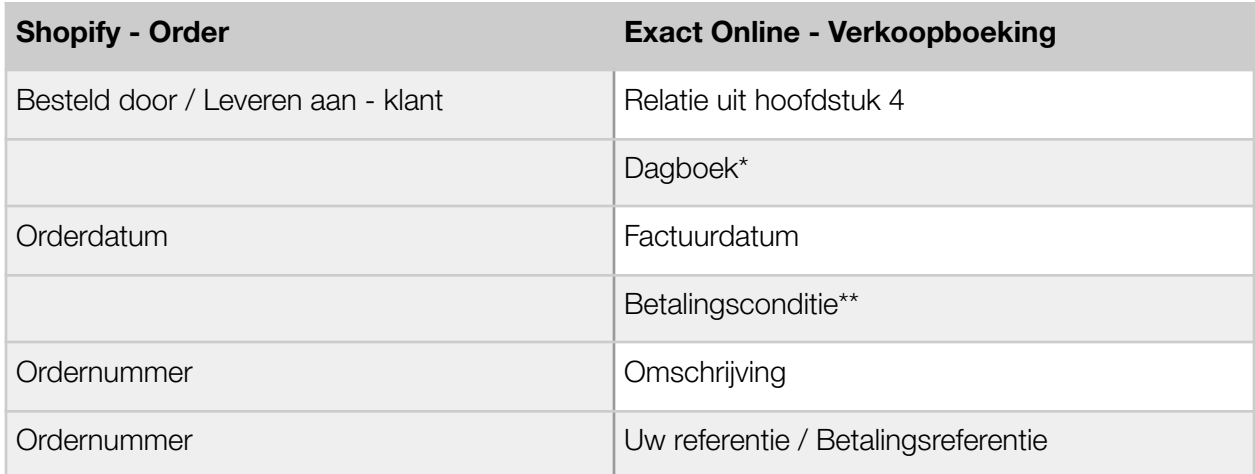

\* Dagboekcode wordt bepaald door de configuratie tijdens de installatie.

\*\* Dit is de betalingsconditie die u heeft geconfigureerd tijdens de installatie van de koppeling.

De verkoopboeking regels in Exact Online worden gemaakt op basis van de orderregels zoals aanwezig in Shopify:

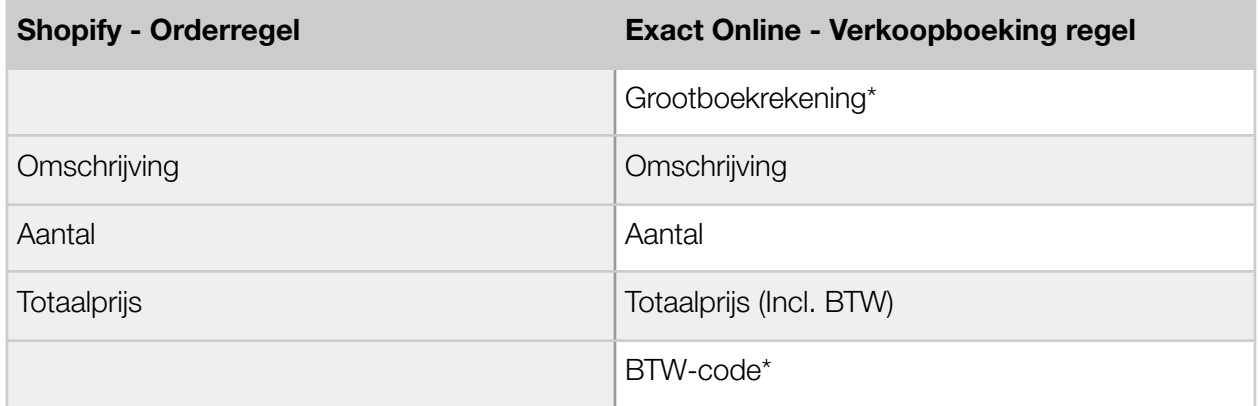

*\* Grootboekrekening / BTW-code:*

De grootboekrekening en BTW-code wordt bepaald op basis van het afleveradres (en eventuele BTW-nummer) van de klant:

- Indien het afleveradres-land gelijk is aan uw vestigingsland wordt het door u geconfigureerde 'Omzet binnenland'-rekening gebruikt in combinatie met de eveneens geconfigureerde hoog- of laag tarief BTW-code.

- Indien het afleveradres-land niet gelijk is aan uw vestigingsland, maar wel binnen de EU en de klant beschikt over een geldig BTW-nummer wordt het door u geconfigureerde 'Omzet ICP'-rekening gebruikt in combinatie met de eveneens geconfigureerde ICP BTW-code.

- Indien het BTW-nummer niet geldig wordt bevonden door de EU-VIES service wordt de door u geconfigureerde BTW-code voor het nultarief gebruikt met de eveneens geconfigureerde 'Omzet binnenland'-rekening.

- Indien het afleveradres-land niet tot de EU behoort wordt het door u geconfigureerde 'Omzet Export'-rekening gebruikt in combinatie met de eveneens geconfigureerde Export BTW-code.

## **6. Belangrijk**

- Voordat verkopen in een live-administratie worden geïmporteerd, adviseren wij de koppeling eerst te leggen met een test-administratie beschikken over gelijke stamgegevens en instellingen, dit zodat u zeker bent dat uw factuurgegevens goed worden geïmporteerd.
- Maak ruim voordat een nieuw boekjaar begint het nieuwe boekjaar aan in uw administratie, dit zodat u geen onderbrekingen ondervindt bij het importeren van facturen en orders.
- Relaties gekoppeld aan een verkoopboeking of -factuur mogen niet worden verwijderd om te voorkomen dat een terugkerende klant niet kan worden geïmporteerd.

## **7. Support**

Wanneer u vragen heeft over de werking van de koppeling of uitbreidingen hierop wenst kunt u altijd contact opnemen met onze support, te bereiken via:

Email: [support@iwebdevelopment.nl](mailto:support@iwebdevelopment.nl) Ticket: <https://support.iwebdevelopment.com>

iWebDevelopment heeft diverse SLA contracten voor verschillende niveaus van ondersteuning, zo zijn wij altijd binnen handbereik voor vragen of problemen. Lees hier meer over onze SLA's: <https://www.iwebdevelopment.nl/service/sla>